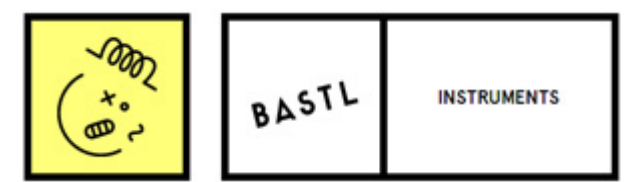

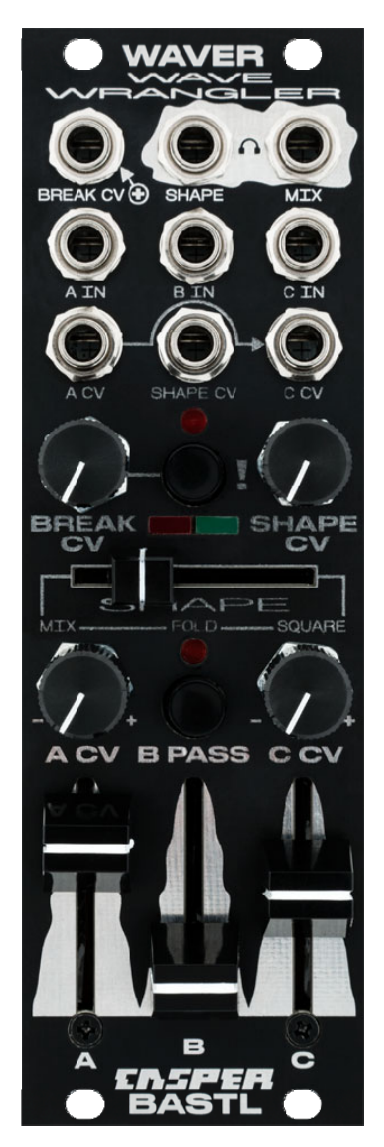

# **WAVER**

# **取扱説明書**

# **(株)アンブレラカンパニー**

www.umbrella-company.jp

\* この取扱説明書は株式会社アンブレラカンパニーが正規に販売する製品専用のオリジナル制作物です。 無断での利用、配布、複製などを固く禁じます。

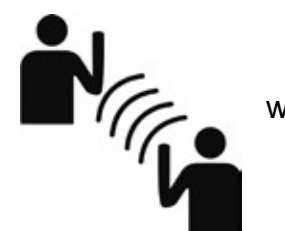

wavefolding drone mixer

**MIX–SHAPE–BREAK**

**Waver**

**Waver は MIX–SHAPE–BREAK を⾃在にコントロールする"ウェーブホールディング・ドローン.ミキサー"です。** 

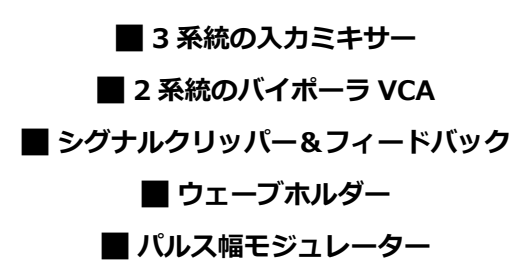

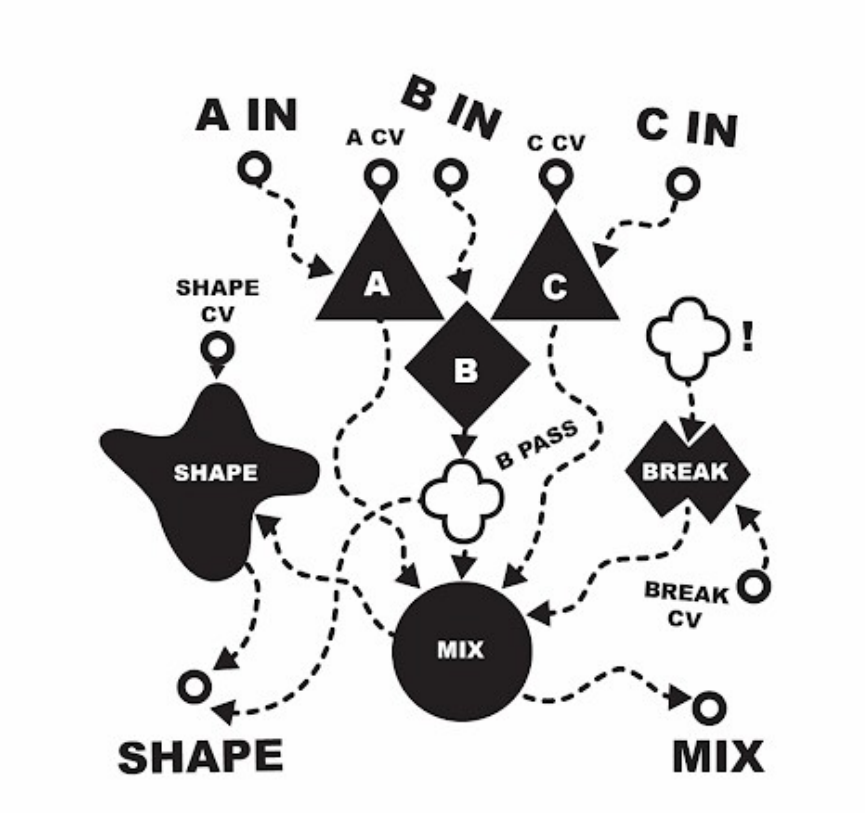

# **★HARDWARE**

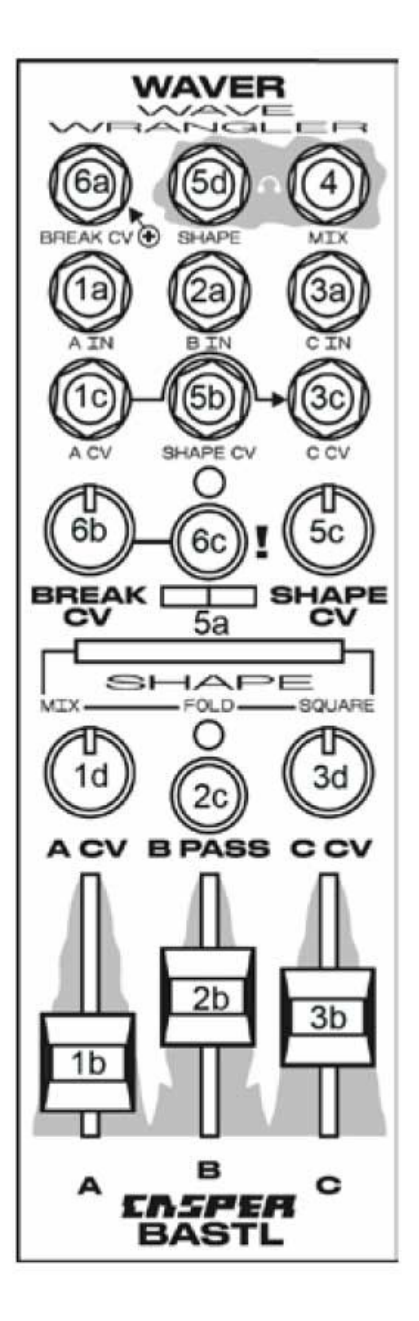

# **A IN/ Bipolar VCA**

・1b A AMPLITUDE FADER= A チャンネルのレベルフェーダー

・1c A CV INPUT JACK= A チャンネルの増幅 CV レベルから電圧を加算または減算します。 CV 範囲= +/- 5V で、このジャッ クに差し込まれた信号は、C-CV ⼊⼒ジャックにノーマライズされます。

・1d A CV POT= A CV ジャックの CV アッテニュバート

NOTE:これはバイポーラ VCA であるため、増幅 CV がネガティブになると、A の入力信号は反転します。

# **B IN Direct input to mixer with switch to bypass shape section**

- · 2a B INPUT JACK =ミキサー(chB)への入力
- · 2b B AMPLITUDE FADER = B 入力信号の増幅をフェーダーで設定
- ・2c B PASS PUSHBUTTON = 押すとシェーパーをバイパスします

# **C IN Bipolar VCA**

· 3a C INPUT JACK=Z VCA への入力

・3b C AMPLITUDE FADER =C チャンネルの増幅 CV レベルに電圧を加えます。

・3c C CV INPUT JACK =C チャンネルの増幅 CV レベルから電圧を加算または減算します。

・CV Range +/-5V= A チャンネルの CV 入力信号はこのジャックにノーマライズされます。 C CV 端子にケーブルを接続すると このノーマライズは切断されます。

・3d C CV POT=C チャンネル CV ジャックからの CV をアッテネバートします

NOTE:これはバイポーラ VCA であるため、CV が負になると、C入力信号は反転します

#### **4 MIX OUTPUT JACK**

このジャックは、入力 A、B、C、および BREAK のミックスを出力します。 この信号は、Shaper される前の信号のミックスア ウトとして使⽤できますが、未使⽤の⼊⼒へのフィードバックループをクリエイトするためにも使⽤できるよう設計されています。

### **SHAPE SECTION**

・5a SHAPE CROSS FADER = クリーンミックスからウェーブフォールドミックスからフォールド/スクエアミックスにフェー ドします。

・5b SHAPE CV INPUT JACK =CV モジュレーションを SHAPE レベルに適⽤します。

・5c SHAPE CV POT= SHAPE CV ジャックから CV を減衰させます。

· 5d SHAPE OUTPUT JACK=ソフトクリッピングと低音ブーストを備えた最終の出力信号(ポストシェーパー信号)

# **BREAK CONTROL**

・6a BREAK CV JACK =CV モジュレーションを BREAK レベルに適⽤します。CV レンジは+/- 5V です

・6b BREAK CV POT= BREAK CV ジャックから CV を減衰させます。

・6c ! PUSHBUTTON=押すとフィードバック歪みモードを有効にします。

# $\star$ MIX

#### **バイポーラアンプリチュードコントロールとシェーパーバイパススイッチを備えた 3 入力信号のミキサー!**

Waver には、A、B、C というラベルの付いた 3 つのメイン入力があり、それぞれに独自のレベルフェーダーがあります。 入力 A および C は専用 CV ジャックを備えたバイポーラ VCA を通過します。入力 B には CV はありませんが、B PASS スイッチがあり、 チャンネル B をシェーパーセクションにパンチインおよびパンチアウトできます。

**NOTE**: 負の電圧が CV 入力にフィードされると、バイポーラ VCA は信号を反転させます。これはスルーゼロ VCA またはシグナ ルマルチプライヤーとも呼ばれます。 VCA レベルフェーダーを使用して、下の画像のように CV レベルをオフセットする方法に 注目してください。CV がゼロを横切ると出力がサイレントになる画像 3 に注目してください。

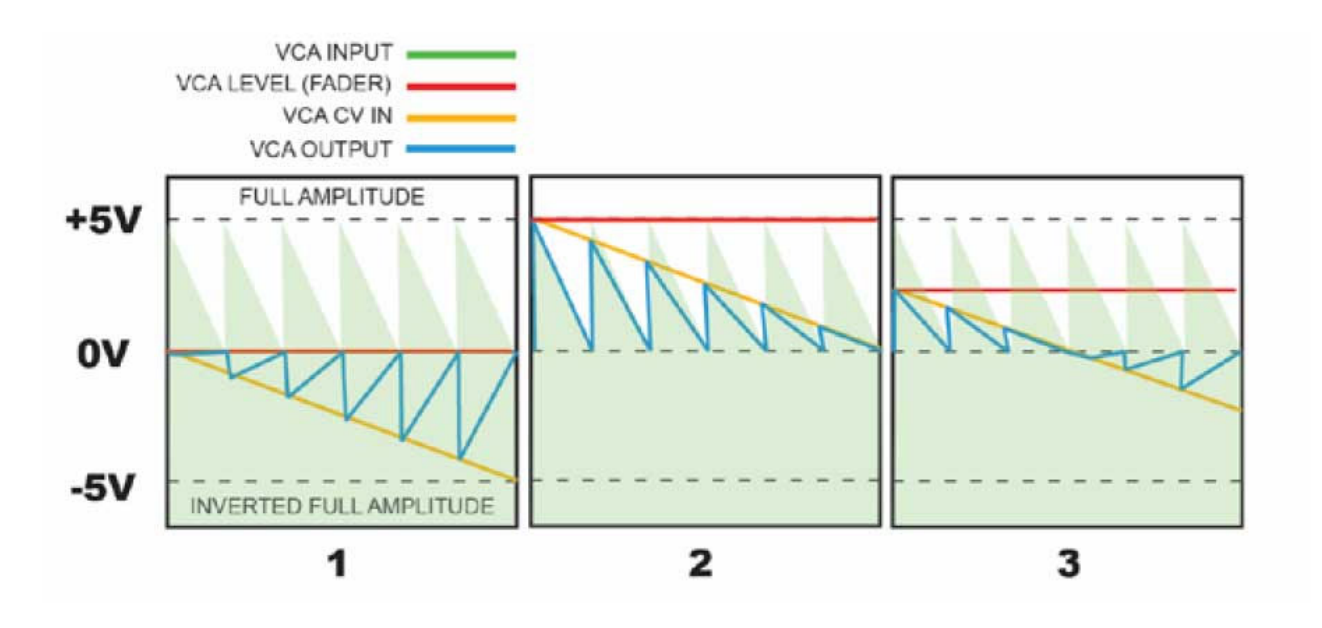

### **SHAPE**

Voltage controlled wave shaper Add harmonic complexity to your mix with wave folding and squaring WAVE FOLDER ボルテージでコントロールされたウェーブフォールディングとスクエアウェーブフォルダーを使用して、ミックスに複雑な倍音を プラスできます。

A、B、C、および BREAK はミックスされた後、SHAPE セクションに渡され、そこでミックスされた信号はウェーブフォルダー を通過します。

この関数は、所定のスレッショルドを超えると波形をフォールディングすることにより、高調波の複雑さを増加させます。

これにより、高調波成分と周波数マルチプライ効果が生じます。 下の図は、着信シグナルの振幅を大きくすると信号周波数がど のように増加するかを⽰しています。

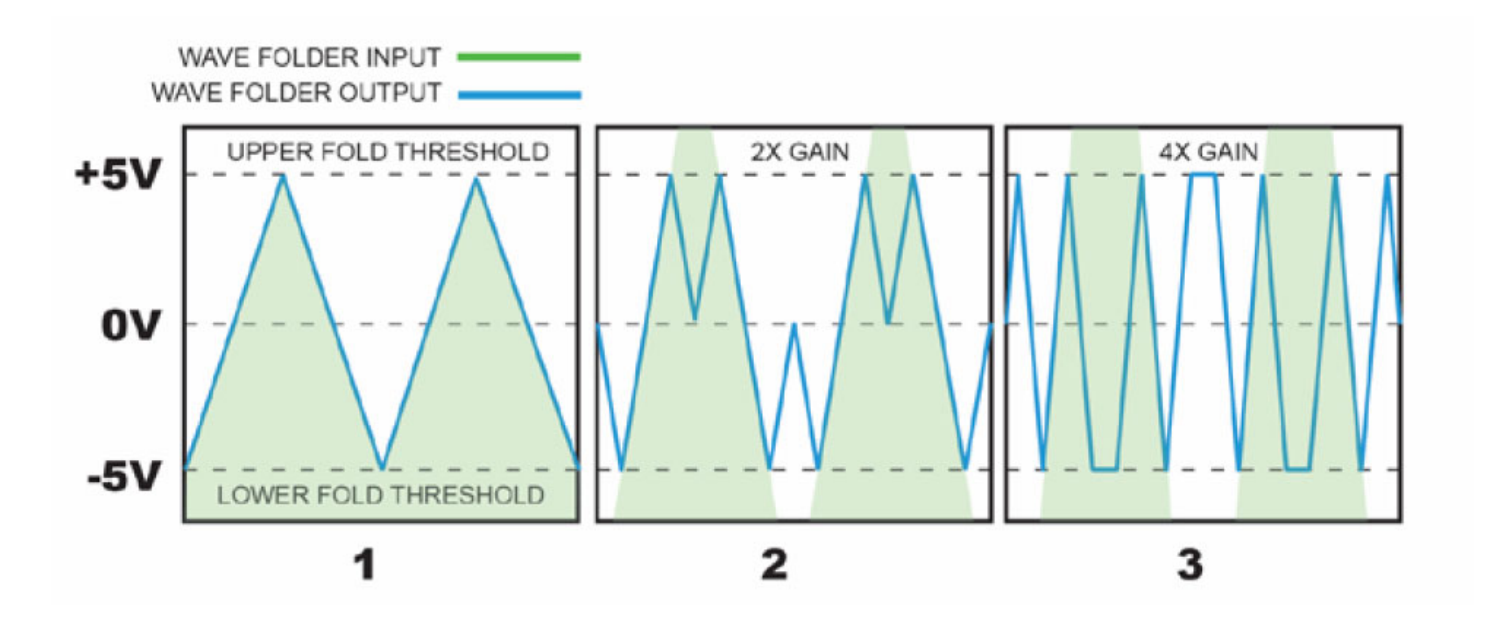

波形のフォールディングは、波形をブレークレベルでオフセットすることでも実現できます。 これは上記の効果に似ていますが、 より微妙な音響効果があります。 下の図は、上下にオフセットされている波を示しており、波の上下のピークがフォールディン グされています。

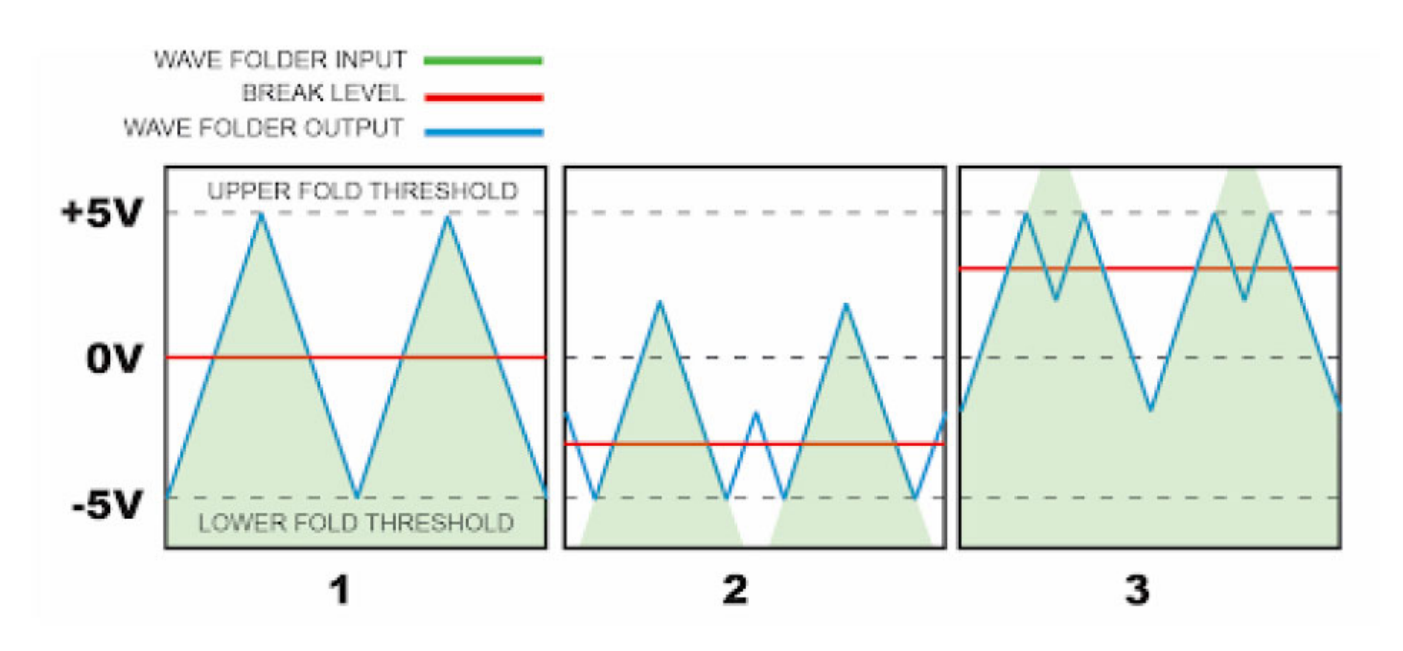

# **SQUARE SHAPER**

ウェーブフォルダーの出⼒は、波形を 3 ステップの矩形波に変換するスクエアシェーパーステージにルーティングされます。 こ れによりサウンドはより暴力的なサウンドになりますが、単純な波形を処理するときに柔軟なパルス幅変調器として使用すること もできます。

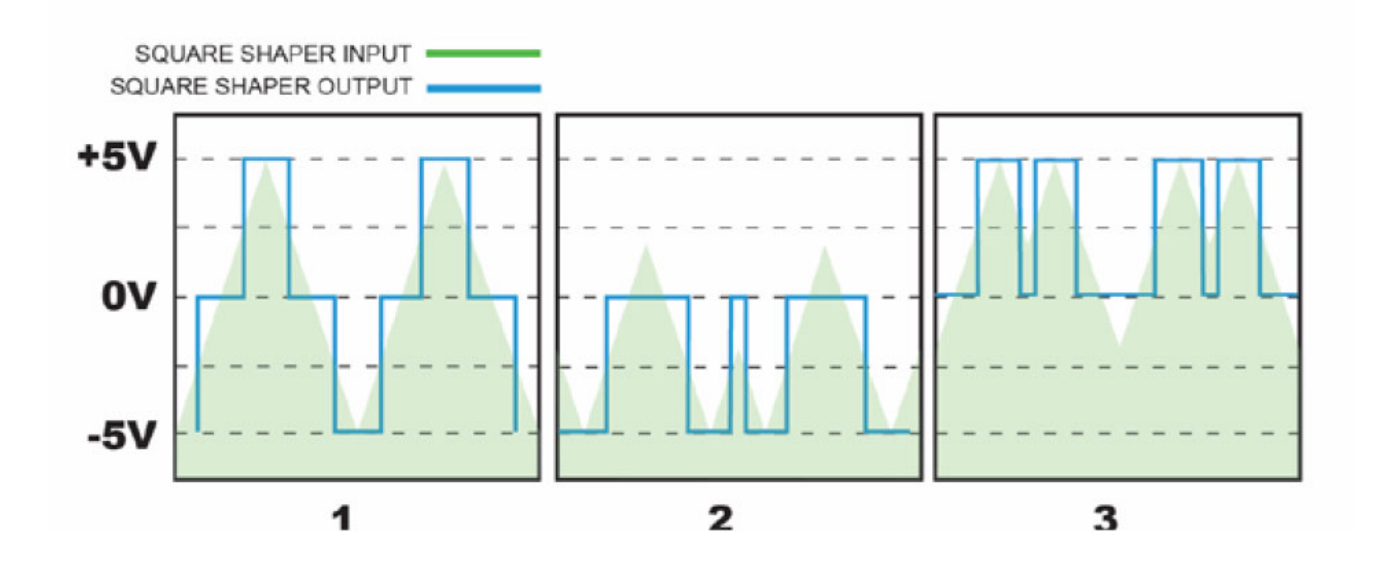

#### **BREAK Signal disruption**

Break には、信号をさまざまな方法で妨害する 2 つのモード、クリッピングとフィードバックがあります。 「!」とマークされ たボタンを押すと、フィードバックモードが有効になります。クリッピングモードは、ミックスプレシェーパーに DC オフセット を適用します。 これを使用して、オーディオ信号をクリッピング領域にオフセットし、そこで音響的に薄く静かなサウンドにで きます(下の画像を参照)。 電圧をかけると⾳の密度と⾳量が下がる逆 VCA のようなものと考えることができます。 フィードバックは、歪みと入力同期サブオクターブ振動だけでなく、同様のサウンドディゾルブエフェクトを作成します。 この モードでは、シェーパーのスクエア出力は、ブレークノブを介してミックスの入力にループバックされます。 外部 CV を使用し て、フィードバックの量を調整できます。

この画像はオフセットモードで BREAK レベルを調整することにより、入力信号が負にオフセットされていることを示しています。 この効果は、入力信号の振幅と適用されるオフセットの量に応じて、微妙なものから極端なものまでさまざまです。

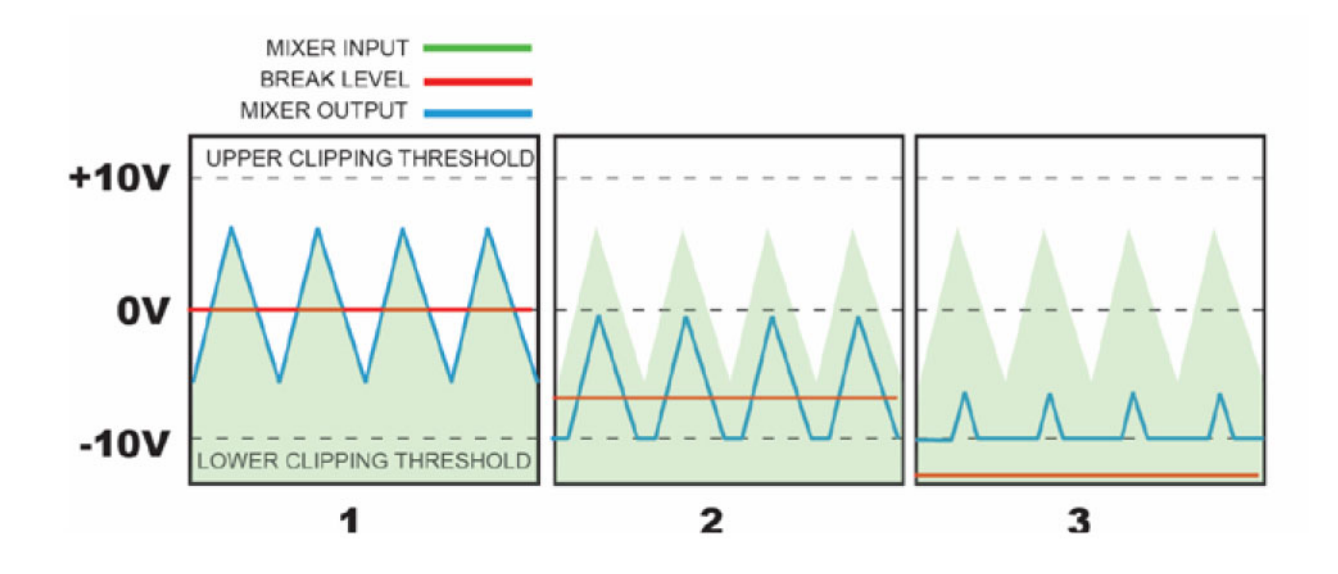

# **QUICK START**

#### **脈打つ、精神が融解していくドローンの作り方**

■ わずかにディチューンした VCO を A IN および C IN に接続します

■ キックドラムと4つのエンベロープをトリガーする一連のゲートを作成します。

■キックドラムを B IN に差し込み、B PASS ボタンを押します。

■ リズムでトリガーされたエンベロープを他のすべての入力に入力します。

■ すべてのレベルでプレイします。

■ B PASS を押して、キックをシェーパーセクションにルーティングします。

■ ブレーク CV 入力からエンベロープを取り外します。 ブレイクノブを調整して、ドローンがどのようにかすれていき、歪んで いくかを確認します。

■ 「!」ボタンを押して、フィードバックモードを有効にします。 これは安定したドローンで最適に機能するため、A と C のモ ジュレーションを下げた⽅が良い場合があります。

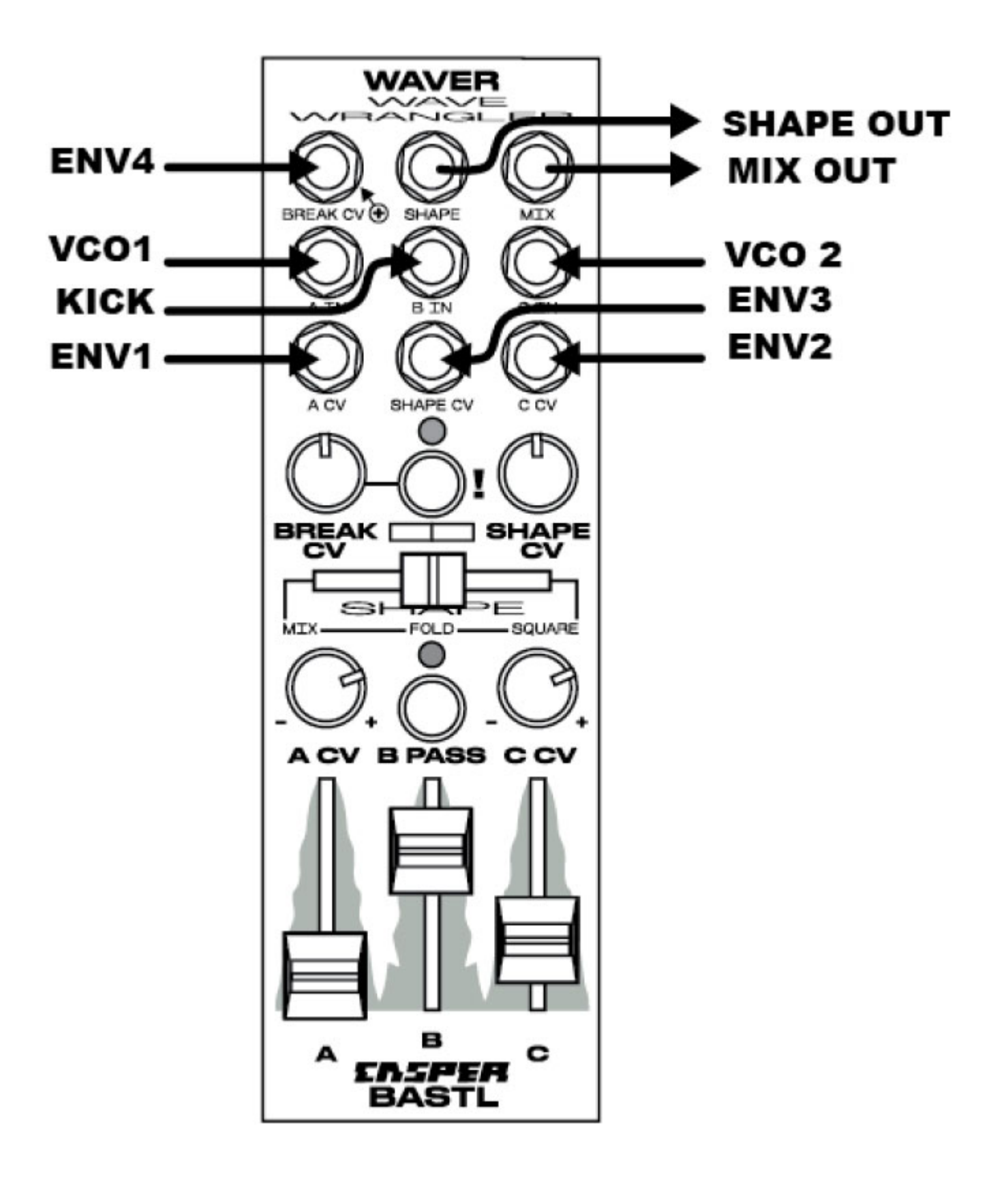

# **TIPS AND TRICKS**

#### **ドローンを作ろう!**

- わずかにディチューンした 3 つの三角波発振器を入力 A、B、C に入力します。
- シェイプフェーダーを「fold」に設定します。
- 入力レベルとオシレーターのディチューニングを試して、ドローンのキャラクターを変更します。

■ リズム的に同期された LFO またはエンベロープを CV 入力の一部またはすべてに入力します。

#### **パルスウィズモジュレーション**

- シェイプフェーダーを「square」(右)に設定します
- **■** 三角波を入力A に入力します。ボリュームフェーダーを操作して、パルス幅を変更します。

■ オフセットモードのときに BREAK ノブを調整します(「!」ライトがオフになります)。 これにより、パルス幅があまり 目立たなくなります。

■ エンベロープまたは LFO を C IN に入力し、C ボリュームフェーダーを調整します。 A、B、C の入力は音声専用ではありま せん。このパッチにより、特にその理由が明らかになります。

■ 別のエンベロープまたは LFO を A CV に入力します

## **VCA CV TRICKS**

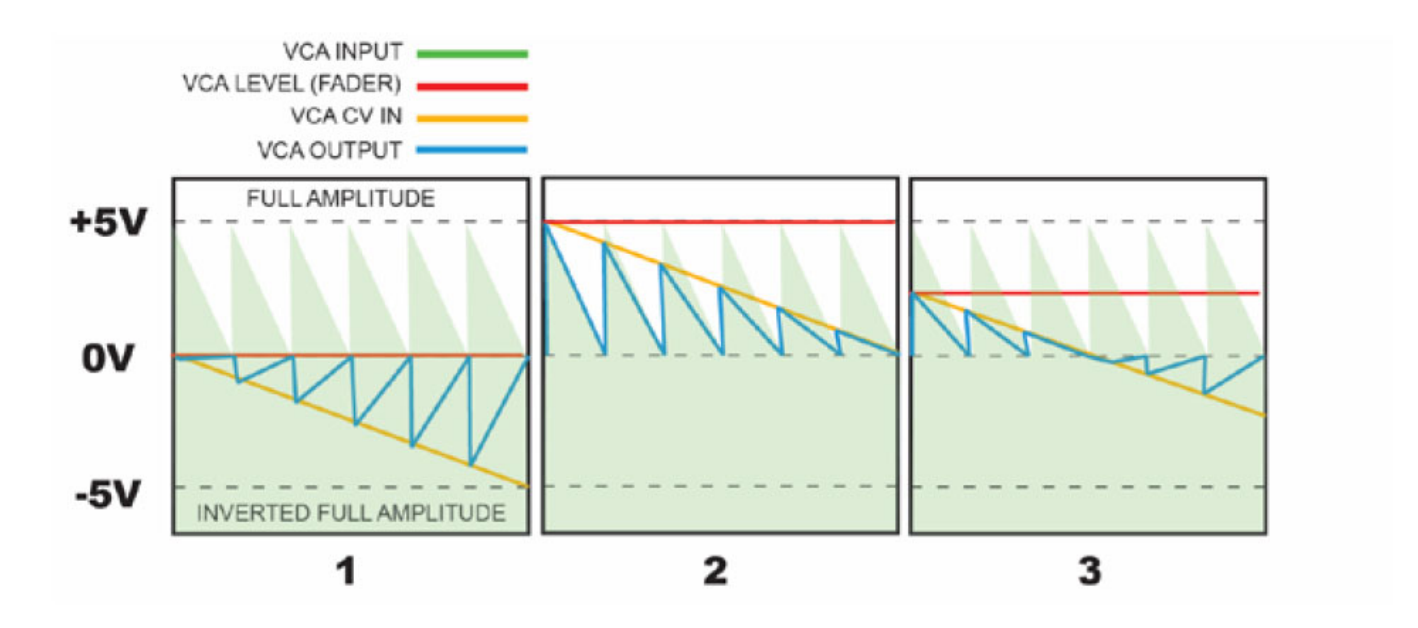

上の図をご覧ください…これは、フェーダーオフセットレベルが CV 信号の動作にどのように影響するかを示しています。 オフ セットフェーダーが画像 1 のように完全に下がっている場合、下向きのエンベロープで振幅が増加します(反転します)。 フェ ーダーが UP の場合 (画像 2)、同じエンベロープで音量が下がります。 オフセットが中央にある場合、同じエンベロープで減少

してから増加することができます。 したがって、フェーダーを調整するだけで、フェードインからフェードアウトに変更できま す。

■ VCO を A IN に入力しポジティブ (uni-polar) を繰り返し、エンベロープを A CV に差し込みます。

■ フェーダーを完全に下げ、A CV アッテニューバーを左半分に回します。 エンベロープとともに音がフェードアウトします。

■ フェーダーを完全に上げると、エンベロープで音がフェードインします。

■フェーダーを中央に設定して、エンベロープがゼロを上下する際の興味深い効果を聞きます。

#### **CROSS FADING**

A CV 入力信号は C CV ジャックにノーマライズされています。 これらの入力は両方ともアッテニュバートされるため、A CV ノ ブを右に、C CV ノブを左に回すと、⼊⼒ A と C の振幅を逆変調し、⼊⼒をクロスフェードします。

■ 2つのオーディオ信号をAとCに入力します。A と C のフェーダーを中央の位置に設定します。

■ LFO またはエンベロープを A CV に入力します。 A CV ノブを中央の右側に調整します。 C CV ノブを中央の左側に調整しま す。

■ LFO を使用して、入力A と入力Cの間のクロスフェードが可能になります。

# **DUAL MODULATION EXTREME**

単一の入力信号に複数レベルのモジュレーションを適用します。 このトリックは、モジュールのヘッドをひっくり返します。 A CV をメインオーディオ入力として、A IN と C IN を CV 入力として使用します。 複雑なテクニックですがうまく機能すれば素晴 らしいサウンドになります。

■ SHAPE フェーダーを「mix」に設定します。

■ 2つの異なる LFO またはエンベロープを A IN および C IN に入力します。

■ A および C フェーダーを完全に下げます。

■ 音声信号を A CV に入力します。C CV にノーマライズされます。

■ A CV および C CV アッテニューバーで再生して、モジュレーションの量をオーディオ信号に変更します。

█ 次に、フェーダーのレベルを調整します。 これにより、メインミックスに IN 信号が追加されます。メインミックスは、フォ ールディングされたときに信号に強い影響を与えますので試してみてください。

### **RING MODULATION**

入力 A および C はバイポーラ VCA を介して供給されます。 つまり、CV 入力が負になると、入力信号の振幅は増加しますが、反 転します(CV が 0 未満に低下するとサイレントになる標準の VCA とは対照的です)。これはリングモジュレーションのシグネ チャーサウンドです。

**■ オシレーターまたはドラムボイスを入力 A に接続し、フェーダーA を完全に下げます。** 

- 正弦波のような単純な波形を A CV に入力し、A CV アッテネータを上げます。
- リングモジュレーションを利用できます。

### **TECH NOTE:**

WAVER の VCA と標準のリングモジュレーションを区別することの 1 つは、A および C フェーダーが VCA の DC オフセットで あることです (ほとんどのリング MOD には入力用のボリュームコントロールがありますが、振幅 CV オフセットコントロールは ありません。 少し直感的ではありませんが、はるかに柔軟で便利です。 そのため、CV ジャックに負の電圧を供給しても、オフ セットレベルによりトータルボルテージが負にならないことがあります。 負のボルテージモジュレーションを実現するには、フ ェーダーをゼロまで下げる必要があります。

# **STEREO OUTPUT**

適切な条件下で、SHAPE と MIX 出力を一緒に使用して、興味深いステレオイメージをクリエイトできます。 重要なのは、 BREAK と SHAPE の設定です。 これらを調整できると、ステレオイメージが移動してトランスフォームさせられます。 オーディ オ信号を使用して BREAK および SHAPE CV ジャックに入力すると特にうまく機能します。

# **BLOCK DIAGRAM**

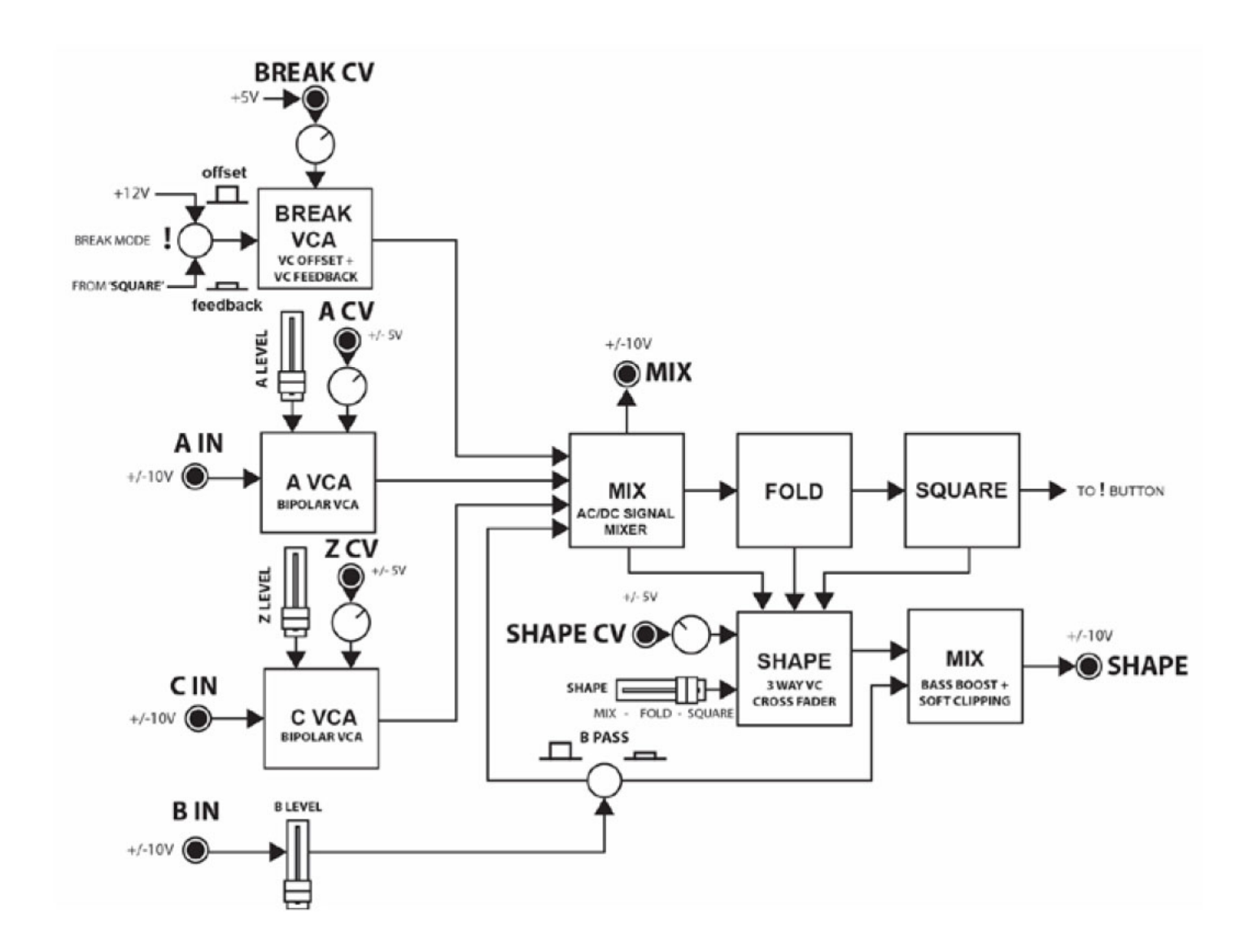